### **CADASTRO DE ALUNO**

Para candidatar-se às vagas de monitoria do Programa Integrado de Bolsas - PIB o aluno deverá proceder conforme as instruções abaixo:

- 1º Acesse a página do PIB no sítio *<http://www.prograd.ufes.br/pib>* ;
- 2º No menu à esquerda, clique em *Projetos Cadastrados*;

Programa Integrado de Bolsas

### Calendário Oficial do PIB

CALENDÁRIO - OUTUBRO DE 2008 - PRÓXIMAS DATAS:

24, 27 e 28/10/2008 - ENVIO DE FREQUÊNCIA MENSAL

#### **AVISO GERAL**

Os dados bancários a ser informados devem ser obrigatoriamente do BB ou CEF (corrente ou poupança); se INCORRETOS ou de TERCEIROS implicará a perda do direito de recebimento da bolsa no valor do referido mês. NÃO É PERMITIDO RECEBIMENTO CONCOMITANTE DE BOLSAS, SOB PENA DE RESPONDER POR ESTE ATO NAS INSTÂNCIAS COMPETENTES.

#### LISTA DE DOCUMENTOS DOS BOLSISTAS NECESSARIOS PARA PROJETOS PAD E PID.

Copia Identidade

**Copia CPF** 

Copia cartao do banco (Numero de agência e da conta para depósito do pagamento)

Copia do Histórico Parcial

**Comprovante de Matrícula** 

Ficha de Inscrição Online Assinada pelo aluno

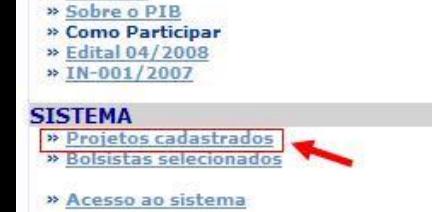

**PIB-UFES** » Principal 3º Abrirá uma página com todos os projetos já cadastrados. Para facilitar sua escolha, os projetos podem ser filtrados segundo o tipo de bolsa, a unidade, o título e o orientador. Selecione o projeto de seu interesse clicando sobre o título dele.

## Programa Integrado de Bolsas

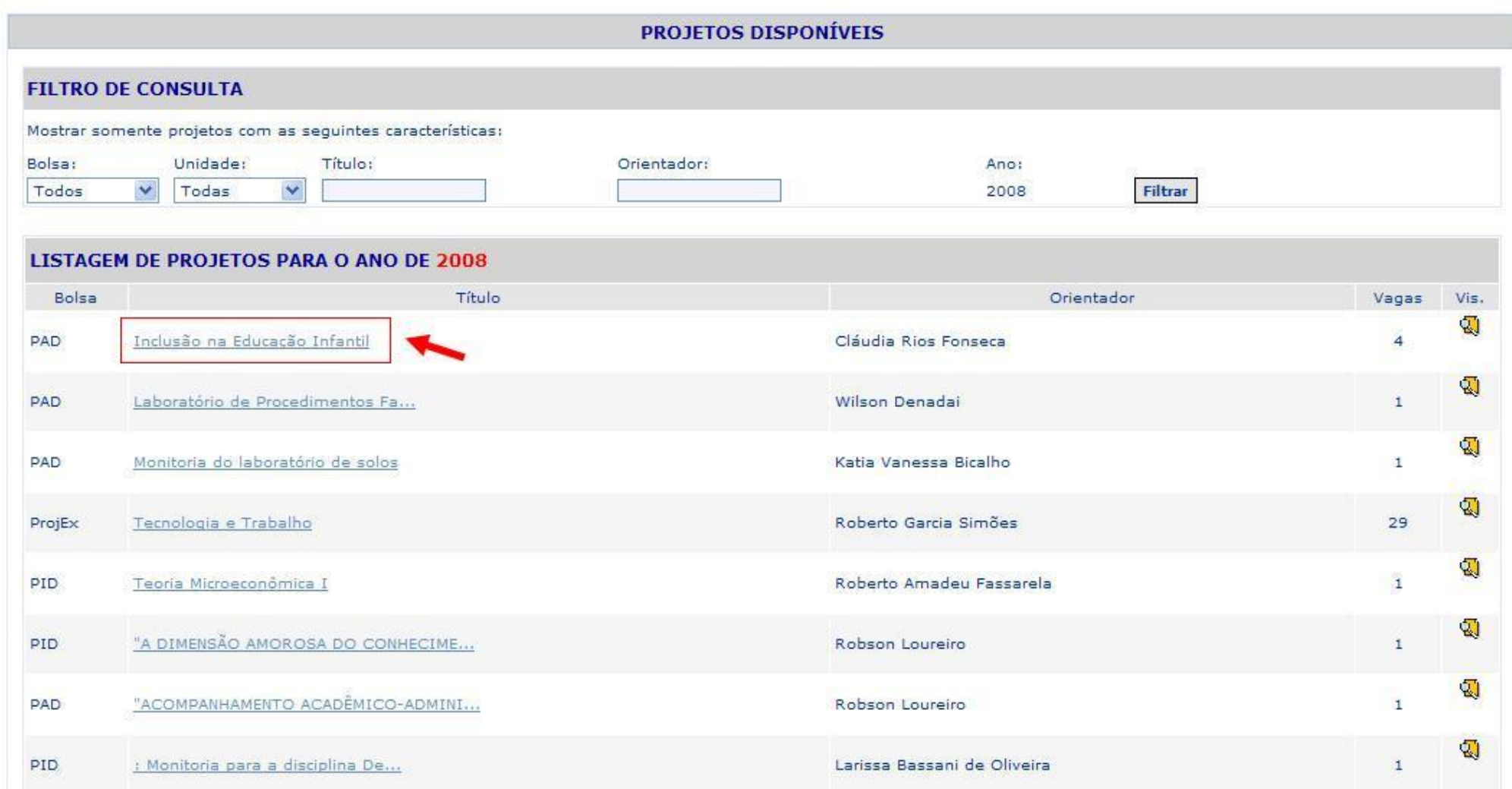

4º Abrirá então uma página com informações básicas acerca do projeto selecionado. Clique no botão *candidatar-se –* lembre-se que as inscrições são limitadas para cada aluno, ao número máximo de 05 (cinco).

## Programa Integrado de Bolsas

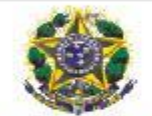

UNIVERSIDADE FEDERAL DO ESPÍRITO SANTO PRÓ-REITORIA DE GRADUAÇÃO Programa Integrado de Bolsas para Estudantes de Graduação da UFES

> Inclusão na Educação Infantil Projeto CRIARTE Orientador: Cláudia Rios Fonseca

> Número de Vagas: 4 Bolsa: PAD no valor de R\$ 300,00

Perfil do Bolsista: Aluno da UFES, regularmente matriculado no semestre letivo, e com perfil de formação relacionado ao projeto de trabalho.

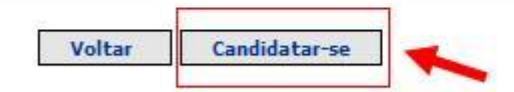

5º Insira o CPF e clique em acessar

# Programa Integrado de Bolsas

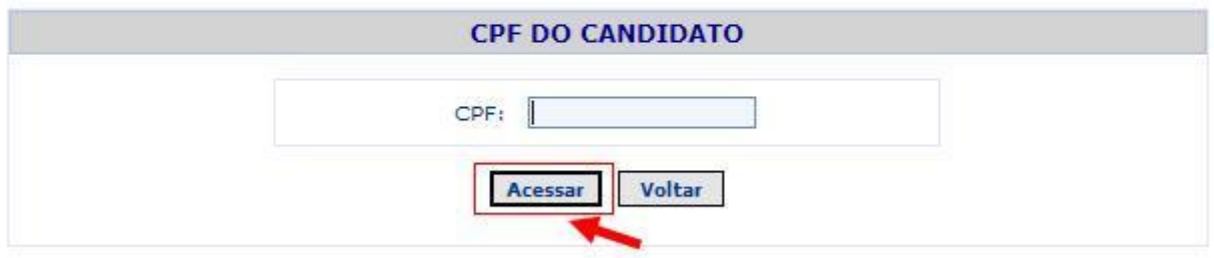

6º Preencha o formulário, responsabilizando-se pela veracidade das informações prestadas. Os dados bancários registrados devem ser obrigatoriamente do Banco do Brasil ou da Caixa Econômica Federal e em nome do aluno. *OBS.: Para o aluno que já tenha participado do PIB, basta digitar o CPF que aparecerão os dados cadastrais recuperados. Atualize-os e clique em concluir.*

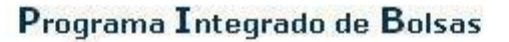

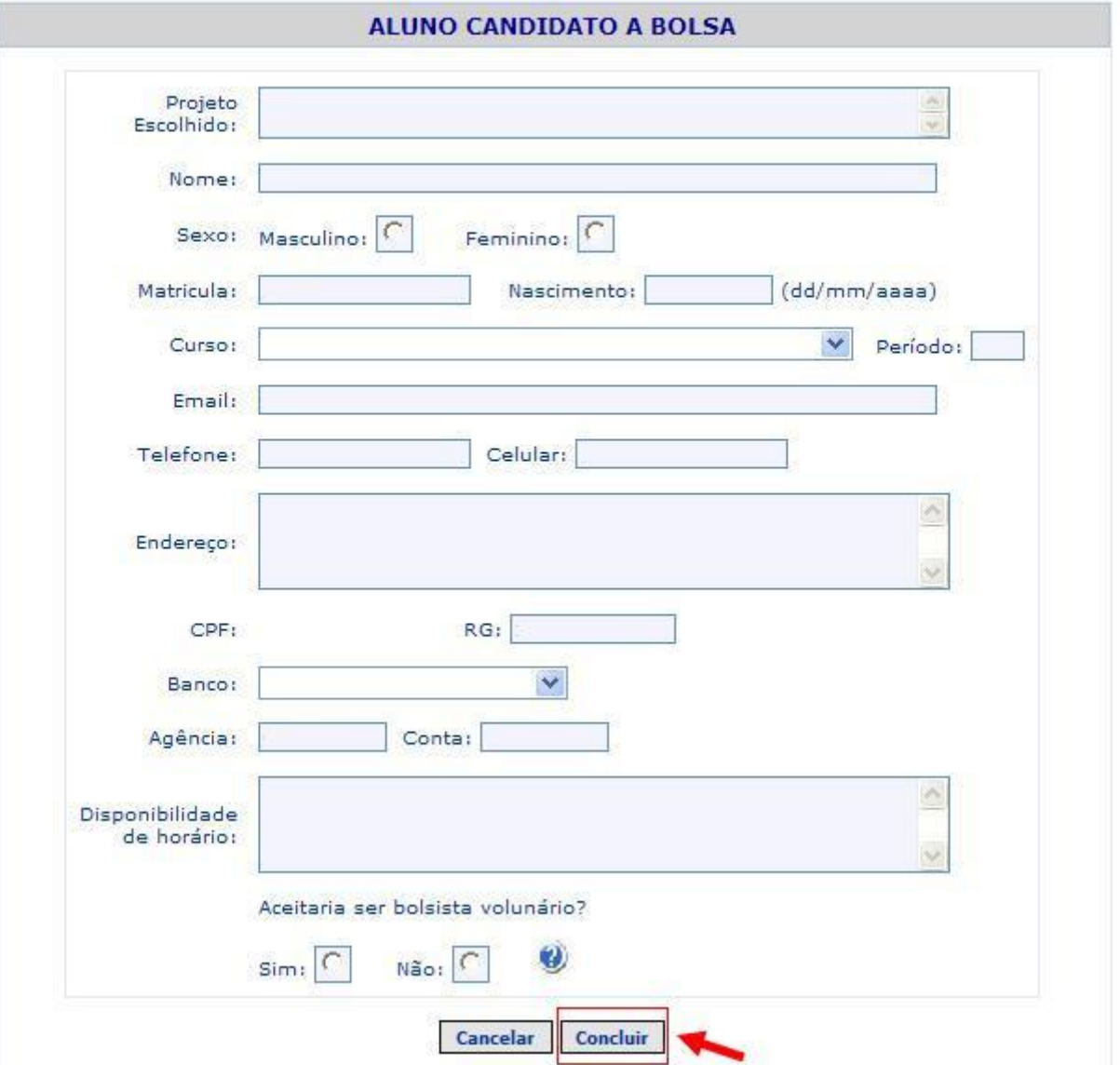

- 7º Ao concluir o preenchimento do formulário sua inscrição estará efetivada e suas informações constarão no banco de dados do PIB a espera da seleção. Se o aluno for selecionado ele será comunicado via telefone (informado na inscrição) e deverá providenciar o *Termo de Compromisso do Bolsista*, conforme instruções no passo a passo do termo de compromisso do bolsista.
- 8º Ao ser selecionado, o nome do candidato aparecerá em *bolsistas selecionados* à esquerda da página principal do PIB.